# **RENCANA PELAKSANAAN PELATIHAN/RPP SATUAN ACARA PELATIHAN**

## **Oleh : Mazwar . S.Pd**

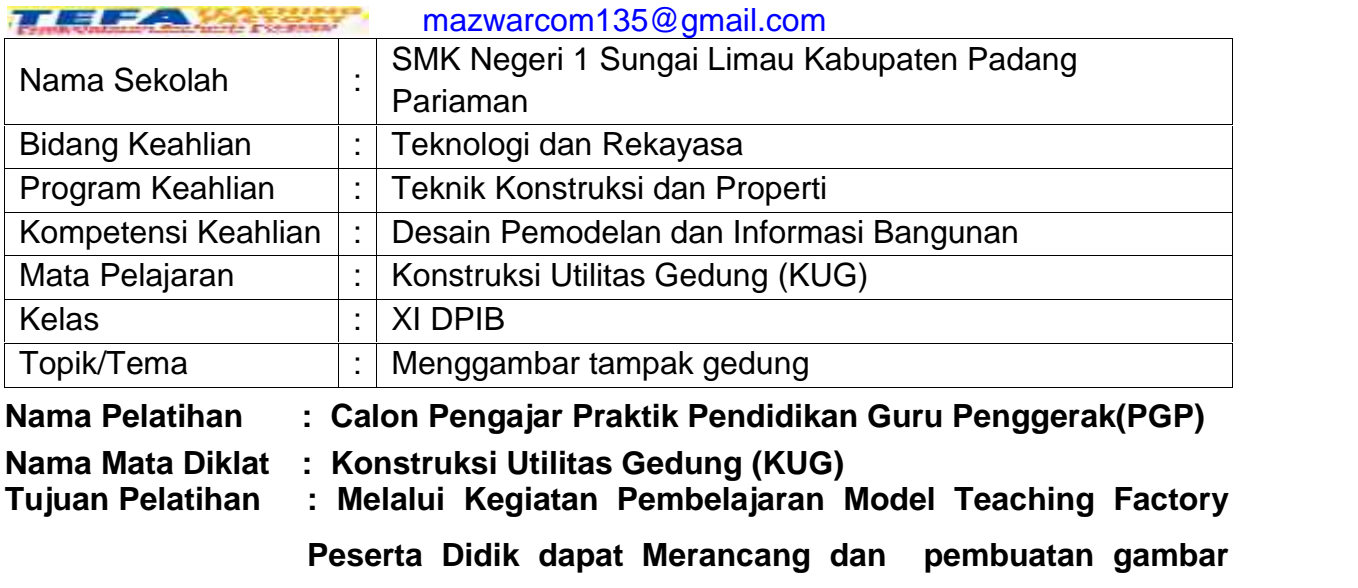

**tampak gedung sesuai SOP dengan benar,teliti.dan**

**3.5. Menerapkan prosedur pembuatan gambar tampak gedung**

**bertanggung jawab**

#### **4.5. Membuat gambar tampak gedung**

#### **Indikator Pelatihan:**

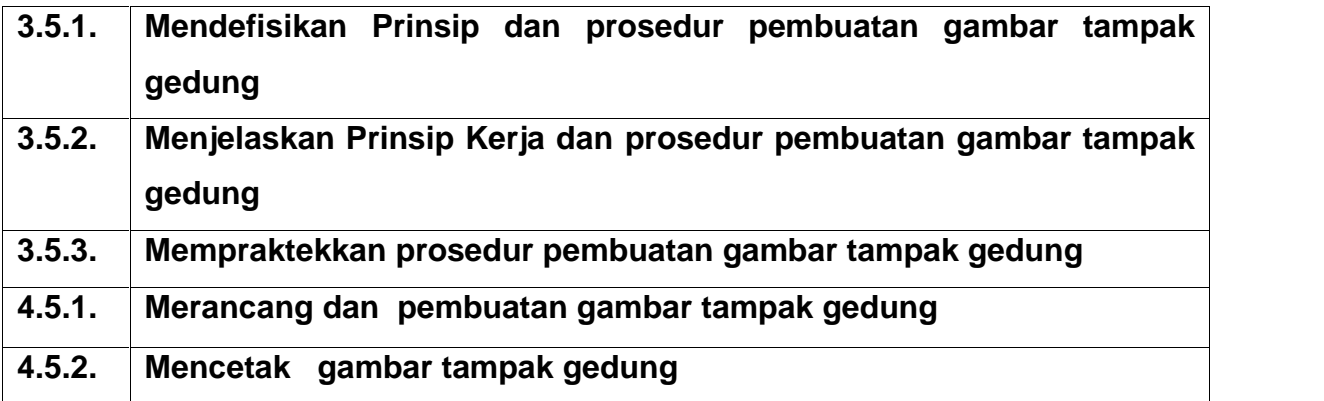

## **Alokasi Waktu : 10 Menit**

#### **A. PENDAHULUAN ( 2 menit)**

- Guru memastikan peserta didik sudah dalam keadaan siap melaksanakan pembelajaran yang berkaitan dengan :
	- Ruang laboratorium bersih dan Peserta didik berpakaian praktek rapi dan bersih *(Membiasakan Budaya hidup bersih)*
- Peralatan pembelajaran tersedia
- Guru menghubungkan materi dengan budaya alam minang kabau yang sesuai dengan pepatah adat *"nak luruih rantangkan tali, luruih bana dipacik sungguah"*
- Guru menyampaikan pasangan KD (Pengetahuan dan Keterampilan) yang akan dipelajari dan ruang lingkup materi
- Guru Menyampaikan tujuan pembelajaran ini.
- Guru Memberikan Motivasi belajar secara kontekstual sesuai dengan manfaat dan aplikasi materi dalam kehidupan sehari-hari

# **B. KEGIATAN INTI ( 6 menit)**

## Pemberian Stimulus Peserta Didik :

Peserta didik diberi motivasi atau rangsangan untuk memusatkan perhatian *(Berpikir kritis dan bekerjasama (4C) dalam mengamati permasalahan (literasi membaca) dengan rasa ingin tahu, jujur dan pantang menyerah (Karakter).* dengan cara :

- **Menayangkan** : Video Prosedur dan pembuatan gambar tampak gedung
- Guru meminta peserta didik untuk menjelaskan tentang Prinsip Prosedur dan pembuatan gambar tampak gedung
- Guru menugaskan peserta didik **Memahami joobshet** untuk mengidentifikasi *dan memahami* Prosedur dan pembuatan gambar tampak gedung
- **Mendengar** Peserta didik diminta mendengarkan pemberian materi oleh guru yang berkaitan dengan : Konsep tentang : Prinsip Kerja Prosedur dan pembuatan gambar tampak gedung
- Bentuk penerapan konsep Prosedur dan pembuatan gambar tampak gedung
- Bentuk dan prosedur pemanfaatan konsep Prosedur dan pembuatan gambar tampak gedung (*menumbuhkan sikap ingin tahu, aktif dan penuh semangat*)
- **Menyimak** : Peserta didik diminta menyimak penjelasan pengantar kegiatan secara garis besar/global tentang materi pelajaran.

*(Dan katakanlah wahai Muhammad) tambahkanlah ilmu kepadaku (QS. Thaaha ayat 114)*

## **Identifikasi Masalah :**

 Peserta didik **mengidentifikasi** Prosedur dan pembuatan gambar tampak gedung

- Peserta didik merancang dan Prosedur dan pembuatan gambar tampak gedung
- Guru menugaskan peserta didik untuk Prosedur dan pembuatan gambar tampak gedung
- Peserta didik mengidentifikasi masalah masalah yang terjadi dalam pembuatan gambar tampak gedung
- Peserta didik membaca joobshet untuk mendapatkan informasi tentang **mengidentifikasi** Prosedur dan pembuatan gambar tampak gedung

Peserta didik mendiskusikan hasil **mengidentifikasi** Prosedur dan pembuatan gambar tampak gedung(*menumbuhkan kompetensi berpikir kritis dan kolaboratif*)

- Berdasarkan konsep /alur pada joobshet dan diskusi **peserta didik merumuskan** hal-hal apa saja yang harus diperhatikan dalam pembuatan pembuatan gambar tampak gedung
- Siswa mengerjakan gambar tampak sesuai denga joobshet yang ada dan menuangkan ide/gagasannya serta mencetak hasil gambar tampak
	- **C. PENUTUP (2 menit)**
	- Meminta peserta didik untuk menyimpulkan materi pembelajaran hari ini.
	- Guru memberikan penguatan atas kesimpulan yang disampaikan oleh peserta didik.
	- Guru memberikan refleksi pembelajaran dengan menanyakan kesulitan yang dialami peserta didik dan menyampaikan materi pelajaran minggu depan.
	- Bersyukur

## **Sumber /media pelatihan :**

( link materi/joobshet)

Mengetahui Sungai Limau, Juni 2021 Kepala SMKN1Sungai Limau Guru Mapel,

Akmal, M.Pd **Mazwar** . S.Pd

NIP. 19780708 200312 1 004 NIP. 19670706 200701 1 006

# JOOBSHET 1 KONSTRUKSI DAN UTILITAS GEDUNG

# **KOMPETENSI KEAHLIAN DESAIN PEMODELAN DAN INFORMASI BANGUNAN MATERI : MEMBUAT GAMBAR TAMPAK GEDUNG KELAS/SEMESTER : XI DPIB**

**OLEH : MAZWAR, S.Pd DURASI : 8 X 45JP**

#### **MEMBUAT GAMBAR RENCANA PINTU DAN JENDELA**

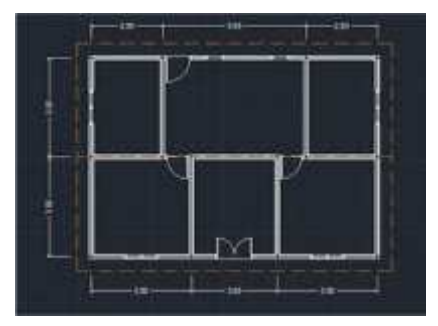

Gambar Denah

Sebelum membahas materi di bab 5, terlebih dahulu kita akan mengulas materi di bab 4 yaitu membuat daun pintu dan jendela yang belum selesai dimana pada materi sebelumnya belum dibahas tampak depan pintu. Nah sekarang mari kita mulai membuat tampak depan pintu dan jendela.

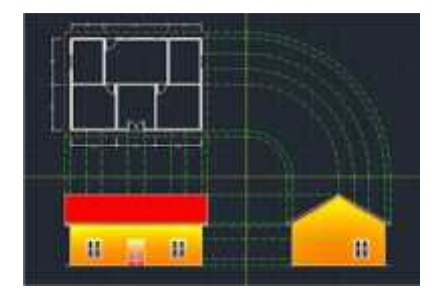

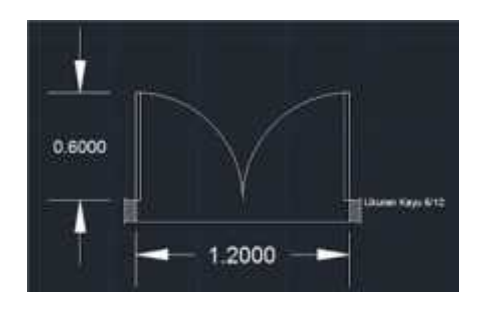

Tampak Depan Pintu PD

- 1. Tahapan langkahnya:
- Tentukan dulu berapa tinggi daun pintunya. Dalam contoh disini, kita memakai saja tinggi pintu pada umumnya yaitu 2m atau 200cm. Gunakan gambar tampak atas pintu sebagai pedoman menggambar / menarik garis vertical. Untuk memudahkan proses, hilangkan dulu ukuran dan notasi gambar.
- Buat garis vertical kebawah sepanjang 2m dimulai dari sudut balok paling kiri. Caranya: klik line – klik pada sudut bawah kiri balok kusen pintu – tarik kebawah – ketik 2 – enter – enter lagi
- Copy garis vertical yang baru saja dibuat sebanyak 4x dan tempatkan di setiap sudut balok dan di tengah-tengah pintu. Caranya: klik garis vertical – klik copy – klik pada sudut balok / ujung atas garis vertical – klik pada setiap sudut bawah balok yang akan dibuat garis vertical serta klik pula di tengah-tengah pintu – enter
- Pisahkan garis-garis vertical tadi dengan gambar pedoman dengan cara: klik semua garis vertical – klik move – klik salah satu ujung garis vertical – tarik kebawah sampai kira-kira kita leluasa untuk menggambar tampak depan – klik

Jika berhasil, maka gambar akan tampak seperti di bawah ini:

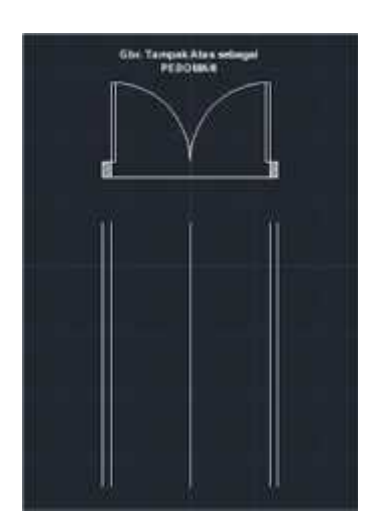

- Buat garis mendatar bagian atas yang menghubungkan garis vertikal paling kiri dengan paling kanan. Caranya: klik line – klik ujung garis atas kiri – tarik ke kanan / mendatar – klik ujung garis atas kanan – enter.
- Buat garis mendatar bagian bawah yang menghubungkan garis vertikal paling kiri dengan paling kanan. Caranya sama dengan langkah nomor 7.
- Membuat kusen bagian atas dengan menggunakan offset. Ingat, ukuran kayu 6/12.
- Menentukan ukuran rangka daun pintu. Lebar rangka daun mendatar bagian bawah = 30cm Lebar rangka daun mendatar bagian atas = 20cm Lebar rangka daun verikal  $= 15$ cm
- Buat ketebalan rangka daun sesuai dengan ukuran yang sudah ditentukan. Caranya: klik offset – ketik 0.3 – enter (kursor berubah jadi kotak) – klik garis yang akan dibuat ketebalan.

Untuk ketebalan 20cm dan 15cm, caranya sama dengan langkah nomor 10 diatas. Potong semua garis yang tidak berfungsi dengan menggunakan trim. Jika berhasil maka gambar akan menjadi seperti dibawah ini:

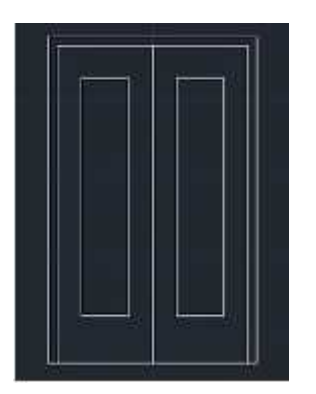

- Membuat ketebalan garis yang menunjukkan daun pintu panil dengan menggunakan offset. Ukuran tepi pintu panil 5cm.
- Membuat garis profil daun pintu dengan menggunakan offset. Ukuran profil 1cm.
- Membuat garis list daun pintu dengan menggunakan offset. Ukuran list kayu 5cm.
- Membuat kaki pintu dengan ukuran 10cm. Berikan notasi dengan menggunakan hatch. Caranya: klik hatch – pilih ANSI36 – add point – klik objek yang akan diberi notasi – enter – oke/enter. Jika berhasil gambar akan seperti dibawah ini:

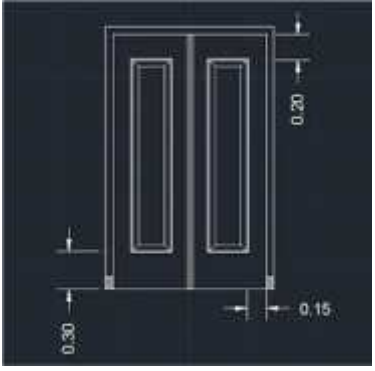

 Untuk selanjutnya pembuatan gambar tampak depan Pintu P.1a, P.1b, daun Jendela dan boven cara pembuatannya sama dengan tahapan langkah saat menggambar Tampak depan Pintu P.D. Silahkan digambar sesuai dengan ukuran yang ada dibawah ini:

CATATAN:

 Untuk menggambar Pintu P.1a, P.1b, daun Jendela dan boven, tahapannya tidak harus sama persis seperti yang ada pada tahapan pada saat menggambar Tampak Depan Pintu P.D. Silahkan berkreasi sesuai dengan kreatifitas masing-masing.

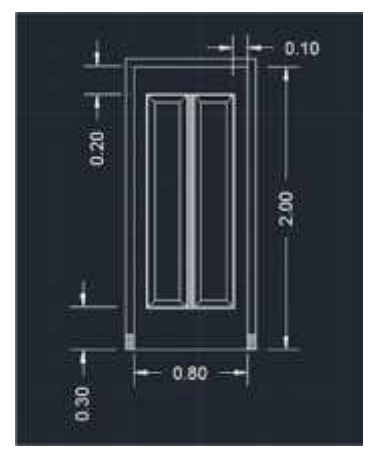

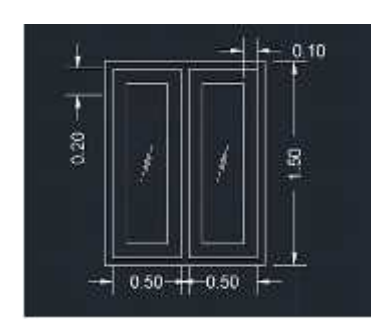

Tampak Depan Jendela Tampak Depan Boven

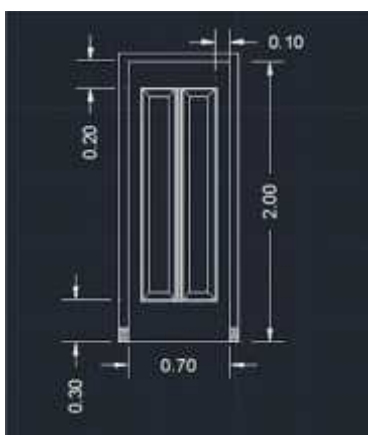

Tampak Depan Pintu P.1a Tampak Depan Pintu P.1b

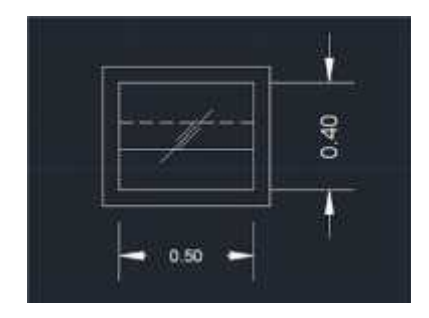

# JOOBSHET 2 KONSTRUKSI DAN UTILITAS GEDUNG

# **KOMPETENSI KEAHLIAN DESAIN PEMODELAN DAN INFORMASI BANGUNAN**

**MATERI : MEMBUAT GAMBAR TAMPAK GEDUNG**

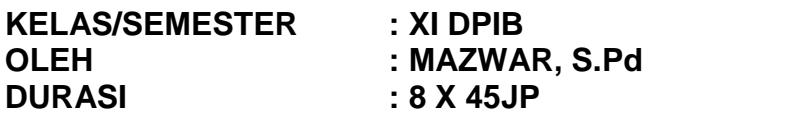

# **MEMBUAT GAMBAR TAMPAK**

# **Logika Dasar**

Sebelum menggambar tampak, baik tampak depan atau tampak samping terlebih dahulu kita siapkan tempat yang dalam hal ini akan saya namakan sebagai kuadran yang terbagi dalam 4 kuadran diantaranya adalah sebagai berikut:

Kuadran I :

Untuk menempatkan gambar tampak atas atau denah

Kuadran II :

Untuk menempatkan gambar tampak depan hasil dari tarikan tampak atas dan tampak samping

Kuadran III :

Untuk menempatkan gambar tampak samping hasil dari tarikan tampak atas dan tampak depan

Kuadran IV :

Untuk transformasi garis horizontal yang ditarik dari kuadran I menjadi garis vertikal yang ada di kuadran III

Contoh visualisasi gambar kuadran dapat dilihat pada gambar dibawah ini:

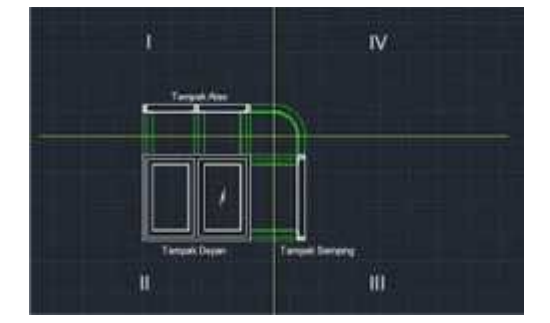

Keterangan gambar: Garis Kuning : Garis pembagi kuadran I – IV Garis Hijau :

Garis untuk menentukan obyek gambar tampak depan atau tampak samping yang ditarik dari obyek gambar tampak atas/denah

## Catatan:

Baik garis kuning ataupun garis hijau, sifatnya hanyalah imaginer saja. Artinya hanya ada dalam bayangan kita saja. Sehingga dalam gambar yang akan ditampilkan nantinya hanyalah gambar obyek saja. Untuk awal proses pembelajaran pembagian kuadran kita visualisasikan. Tetapi bagi yang sudah mahir, garis imaginer tidak perlu diisualisasikan.

# TAHAPAN LANGKAH KERJA

# 1. Menyiapkan Denah

Setelah kuadran I – IV sudah kita siapkan, sekarang tempatkanlah gambar denah yang sudah kita buat pada kuadran I. Gambar denah dapat dilihat dibawah ini:

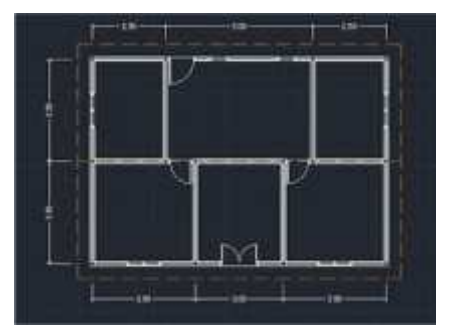

Gambar denah

2. Gambar Tampak Samping

Setelah gambar denah ditempatkan pada kuadran I, kita sudah siap untuk memulai menggambar tampak samping yang nantinya akan kita tempatkan pada kuadran IV. Mungkin ada pertanyaan, "kenapa harus tampak samping dulu dan kenapa tidak kita mulai saja dari tampak depan?". Sebenarynya tidak ada keharusan apakah tampak samping dulu atau tampak depan dulu. Tetapi dalam kasus ini kita mulai dari tampak samping agar memudahkan kita untuk menggambar karena ada kemiringan atap yang nantinya akan menentukan tampak depan. Ingat: kemiringan atap dari tampak samping sangat menentukan gambar tampak depan. Sehingga kita mulai dari tampak samping.

# **Membuat Gambar Tampak Samping**

## **Tahapan langkah:**

 Buat garis imaginer yang ditarik dari semua garis horizontal gambar denah yang nantinya akan kelihatan jika dilihat dari samping dan tarik kearah kanan / arah kuadran IV.

Caranya:

Klik line – klik ujung garis tepi (garis mendatar) gambar denah – tarik ke kanan sampai garis batas kuadran – klik – enter

Copy garis yang baru saja dibuat dengan cara: klik garis yang akan dicopy – klik copy – klik disetiap ujung garis datar yang akan dibuat tampak samping – jika sudah selesai klik enter

Jika berhasil, gambar akan tampak seperti di bawah ini:

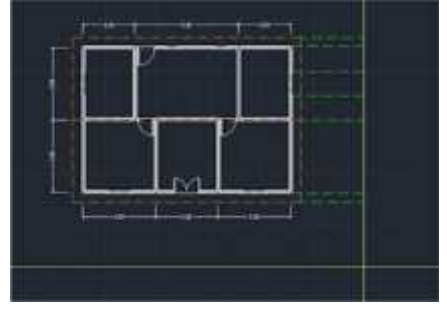

• Buat lingkaran sejumlah garis imaginer yang ada. Setiap lingkaran dimulai dari titik 0 (nol) yaitu pertemuan garis x & y batas kuadran. Caranya: klik circle – klik pusat kuadran – tarik sampai garis imaginer paling bawah. Ulangi dengan cara yang sama hingga garis paling atas.

Gambar akan tampak seperti dibawah ini:

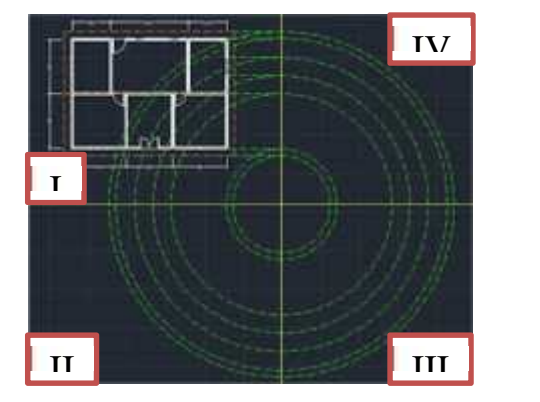

Klik kedua garis batas kuadran – klik trim – klik semua garis lingkar yang ada di kuadran I, II & III sehingga tersisa ¼ lingkaran di kuadran IV. Gambar akan tampak seperti di bawah ini:

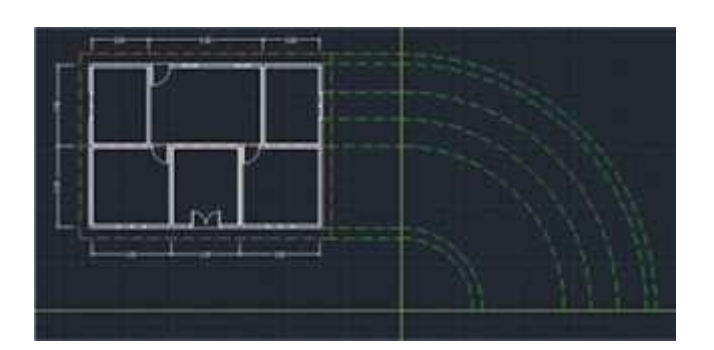

 Buat garis vetikal di kuadran III sejumlah garis busur ¼ lingkaran yang ada di kuadran IV dengan menggunakan line. (panjang garis bebas)

- Buat garis mendatar untuk menentukan batas bawah bangunan dengan menggunakan line
- Menentukan ketinggian bangunan rumah. Kita ambil saja ketinggian rumah 3,5m. buat garis datar di level atau di ketinggian 3,5m dengan menggunakan line.
- Menentukan ketinggian gunung-gunung. Dengan bentang bangunan 7m, kita ambil saja ketinggian gunung-gunung 2m. Buat garis vertical yang ditempatkan pada as bangunan (tengah-tengah garis batas atas) dengan menggunakan line
- Buat garis kemiringan atap dengan cara: klik line klik ujung atas vertical gunung-2 – klik sudut atas bangunan atas – klik – enter
- Perpanjang garis kemiringan atap untuk membuat overstek dengan menggunakan extend
- Lakukan untuk sisi yang satunya. Jika berhasil, gambar akan tampak seperti dibawah ini:

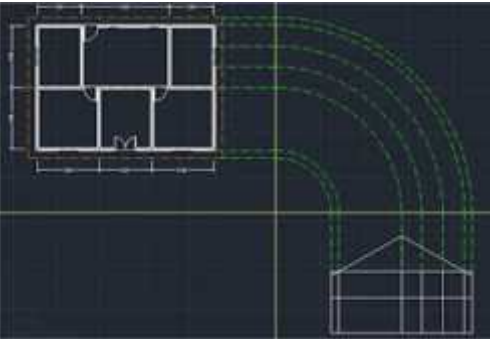

- Membuat garis bantu mendatar dengan level ketinggian jendela. Dalam hal ini ketinggian jendela = ketinggian pintu yaitu 2m.
- Menempatkan gambar jendela yang sudah kita persiapkan sebelumnya.
- Membuat lisplank dengan ukuran 3/20cm.
- Potong dan hilangkan semua garis yang tidak diperlukan

Mempercantik gambar dengan menggunakan warna sesuai dengan selera. Caranya menggunakan hatch.

Untuk sementara gambar tampak samping sudah jadi dan dapat dilihat seperti dibawah ini:

![](_page_10_Figure_13.jpeg)

Gambar Tampak samping( pada Kwadran III)

Satu pekerjaan membuat gambar tampak samping rumah sudah selesai. Sekarang kita bisa memulai membuat gambar tampak depan.

Tahapan langkahnya sebagai berikut:

Buat garis imaginer / garis bantu dengan menggunakan line yang ditarik dari gambar denah (kuadran I) dan dari gambar tampak samping (kuadran II)

Untuk sementara gambar akan tampak seperti dibawah ini:

# **Membuat Gambar Tampak Depan**

![](_page_11_Figure_5.jpeg)

 Buat gambar obyek tampak depan dengan bantuan garis-garis bantu yang sudah ada Penempatan pintu dan jendela Potong dan hilangkan semua garis yang tidak diperlukan

Percantik gambar dengan warna

Gambar tampak depan sudah jadi dan dapat dilihat seperti gambar dibawah ini:

![](_page_11_Figure_9.jpeg)

Gambar Tampak depan ( pada keadran II)

 Pekerjaan membuat gambar baik tampak depan maupun tampak samping sudah selesai.

Langkah terakhir adalah memisahkan gambar obyek dengan semua garis bantu atau dengan kata lain menghilangkan semua garis bantu dan hasilnya akan bisa kita lihat di masing-masing gambar dibawah ini:

![](_page_12_Figure_0.jpeg)

![](_page_12_Picture_1.jpeg)

Gbr. Denah Gbr. Tampak Samping

![](_page_12_Picture_4.jpeg)

Gbr. Tampak Depan

# **C. ASESMEN (PENILAIAN)**

![](_page_13_Picture_203.jpeg)

# **LAMPIRAN PENILAIAN :**

# **1. Penilaian Sikap (Afektif)**

- Aspek yang diamati : Rasa syukur, kerja sama, santun, disiplin, jujur, Tanggung jawab, Percaya diri.
- Teknik Penilaian : Observasi langsung yang dituangkan pada jurnal sikap
- Instrumen Penilaian

#### **JURNAL SIKAP**

![](_page_13_Picture_204.jpeg)

![](_page_13_Picture_205.jpeg)

![](_page_14_Picture_121.jpeg)

# **LEMBARAN PENGAMATAN SIKAP**

![](_page_14_Picture_122.jpeg)

#### **CAT : KETERANGAN SB = SANGAT BAIK PB = PERLU BIMBINGAN**

# **2. Penilaian Pengetahuan**

Tes Tertulis : Soal Essay dengan Jumlah soal 5 dengan nilai per soal bervariasi sehingga total nilai essay 100. Jika jumlah soal 10 maka masing masing soal nilainya 10 sehingga total nilai 100.

# **KISI-KISI DAN SOAL**

![](_page_15_Picture_350.jpeg)

## **SOAL**

- 1. Hasil gambar tampak akan memperlihatkan ......
	- a) bentuk atap, pintu dan jendela, model bangunan ataupun tinggi rendahnya bangunan.
	- b) model bangunan ataupun tinggi rendahnya bangunan.
	- c) bentuk atap, ataupun tinggi rendahnya bangunan.
	- d) bentuk atap, pintu dan jendela, ataupun tinggi rendahnya bangunan.
	- e) model bangunan ataupun tinggi rendahnya bangunan.
- 2. Skala gambar yang digunakan untuk menggambar tampak adalah ....
	- a) biasanya sama dengan denah
	- b) skala 1 : 100 atau 1 : 50 tergantung besar gambar yang diinginkan atau kertas yang digunakan.
	- c) Tergantung besar gambar yang diinginkan atau kertas yang digunakan.
	- d) skala 1 : 100 atau 1 : 50 tergantung besar gambar yang diinginkan
	- e) skala 1 : 100.
- 3. Dari gambar di bawah gambar tampak depan berada pada ....
	- a) Kwadran I
	- b) Kwadran IV
	- c) Kwadran II
	- d) Kwadran bawah
	- e) Kwadran II

.

![](_page_16_Picture_19.jpeg)

- 4. Dari gambar di bawah gambar tampak samping berada pada ....
	- a) Kwadran I
	- b) Kwadran IV
	- c) Kwadran II
	- d) Kwadran III
	- e) Kwadran bawah

![](_page_16_Figure_26.jpeg)

- 5. Sebelum menggambar rencana gambar tampak seperti gambar di bawah kita harus ....
	- a) Menyelesaikan gambar rencana denah
	- b) Menyelesaikan gambar rencana denah
	- c) Menyelesaikan gambar rencana denah
	- d) Menyelesaikan gambar rencana pintu jendela
	- e) Menyelesaikan gambar rencana denah
	- dan rencana pintu jendela

![](_page_16_Picture_34.jpeg)

#### **Kunci Jawaban**

![](_page_17_Picture_232.jpeg)

**•** Rumus Penilaian

![](_page_17_Figure_3.jpeg)

# **3. Penilaian Keterampilan**

Penilaian untuk Kemampuan kerja :

- Aspek yang nilai : Proses Kerja dan Hasil Kerja
- Teknik penilaian : Observasi Unjuk Kerja
- Instrumen Penilaian

![](_page_17_Picture_233.jpeg)

#### **Rumus Penilaian**

**Bobot**

**Nilai Indikator penilaian = ( Total Butir / Skor Maks ) x**

# **Rekap Nilai Keterampilan**

![](_page_18_Picture_102.jpeg)

Mengetahui Sungai Limau, Juni 2021<br>Kepala SMKN1Sungai Limau Sungai Guru Mapel, Kepala SMKN1Sungai Limau

Akmal, M.Pd<br>
NIP. 19780708 200312 1 004 MIP. 19670706

NIP. 19670706 200701 1 006